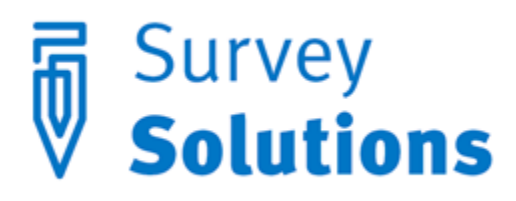

Dear friends of Survey Solutions! In version 5.16 that we have released on January 04, 2017 we improve the look and feel of our software and useful capabilities to our Questionnaire Designer:

- Android 6 and 7 support
- Redesigned Headquarter Pages
- Changes to Designer
- Animated Group Open in Interviewer App

These new features are accompanied by bug fixes and performance improvements.

## Android 6 and 7 support.

Survey Solutions version 5.16 is fully compatible with the recent Android operating system releases: Marshmallow (Android 6.0, released October 2015) and Nougat (Android 7.0, released August 2016). The support of the new versions of Android allows our developers to take advantage of the new features available in these operating systems, while our clients to utilize the new devices that come with Marshmallow or Nougat pre-installed.

Note that Survey Solutions version 5.16 remains compatible with Android 4.3.1. For future versions check the support web site for minimal OS version requirements: [https://support.mysurvey.solutions.](https://support.mysurvey.solutions/)

## Redesigned Headquarter pages

Headquarter users will find design improvements throughout the HQ component:

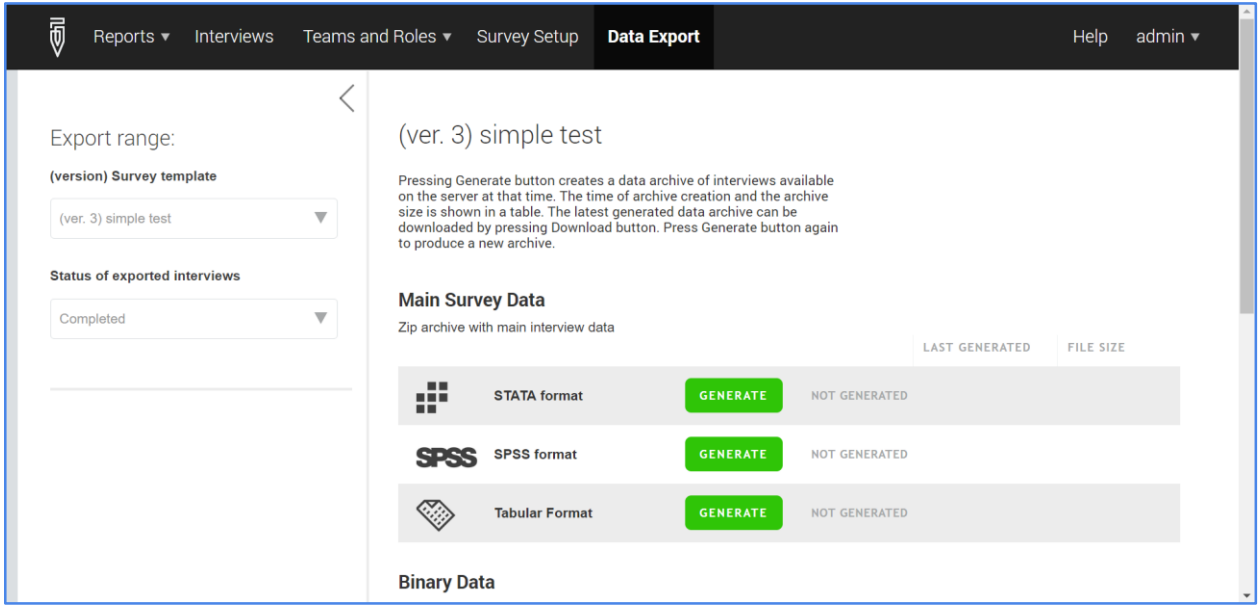

These refinements are targeting the usability of several pages at the HQ level, where the interface is now more streamlined, intuitive, and task-oriented.

## Changes to Designer

Questionnaire designers can now create more intuitive questionnaires for situations with nested rosters. Survey Solutions has powerful text substitution features that allows substitution of values into questions' text, such as "How many of the %totalchildren% children born have survived?". In this question text, we refer to the earlier answered question about the total number of children born. In rosters we can refer to the special value rostertitle to indicate the current object in the roster, as in the following question: "How old is %rostertitle%?", which in a particular household may take shape of "How old is John?" or "How old is Peter?".

Survey Solutions version 5.16 has added a possibility to refer to the values of the higher levels of nesting to make questions more complete and intuitive, for example, we may write in the Designer: "How many %fishkind% did %person% catch in the %location%?" and the interviewers will see: "How many *sharks* did *John* catch in the *open sea*?"

To include a roster title into a question, include the name of the roster ID enclosed in percent signs (e.g. %ROSTER2%). Older syntax %rostertitle% continues to work.

Such situations occur very commonly:

- in agricultural surveys, where e.g. both plot and crop names must be substituted into a question;
- in price surveys, where e.g. the shop and the product names must be substituted into a question;
- in fishing surveys where questions commonly iterate over different species of fish, methods of catching, locations, and other attributes.

## Animated Group Open in Interviewer App

Clicking on the group title in the interviewer now opens the group with a characteristic visual effect clearly indicating to the interviewer that she is transiting to a different group of questions. This aids navigation throughout the questionnaire and helps understanding of the hierarchical structure of the questionnaire.

If you have other ideas about how the interface of Survey Solutions can be improved with helpful gestures and transitional animations, do let us know: support@mysurvey.solutions.